# solar<mark>edge</mark>

## Designer Keyboard and Mouse Shortcuts

## Version History

Version 1.0 (Jan 2019) – Initial release

### Introduction

This document describes keyboard shortcuts which can be used in Designer. By using these key combinations, designing and completing projects can be done more quickly and efficiently.

### **Shortcuts**

#### Shortcuts by page

For each page in the tool navigation bar, the available shortcuts are specified below

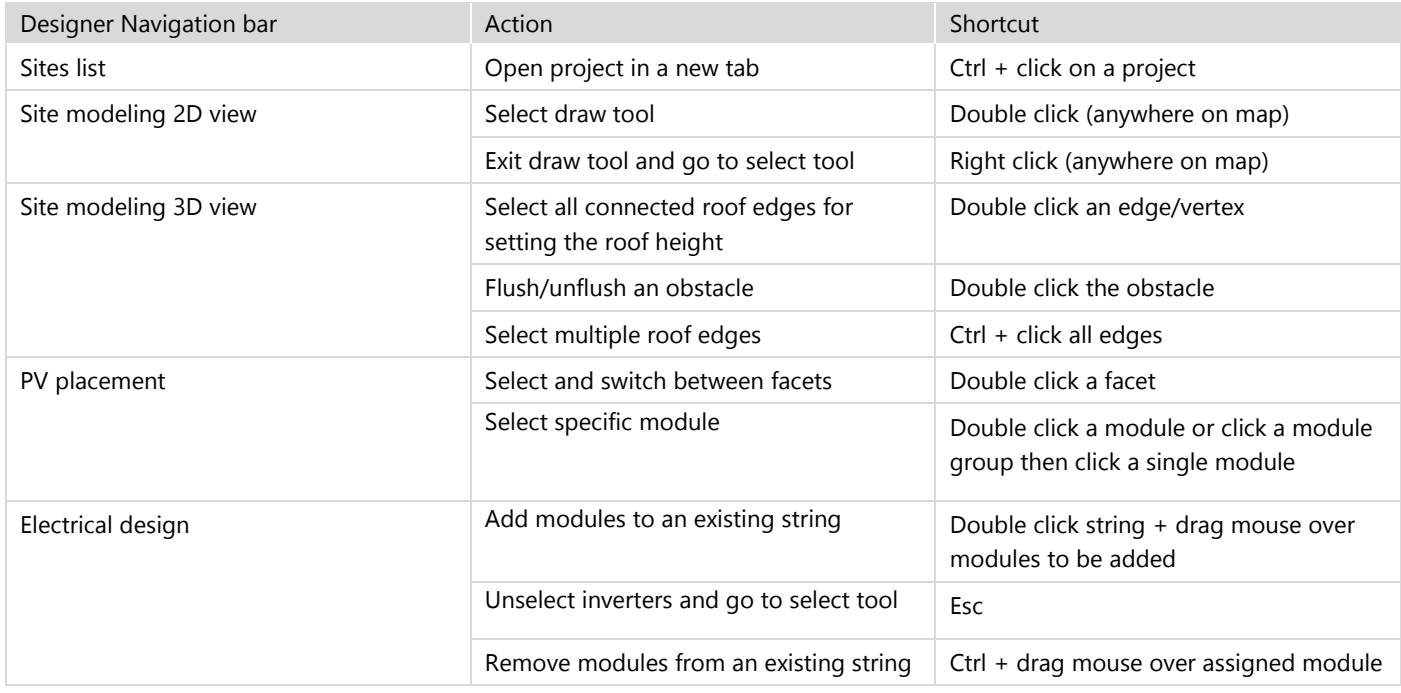

#### Map Shortcuts

In all pages where a map is used, the following shortcuts are available on the map:

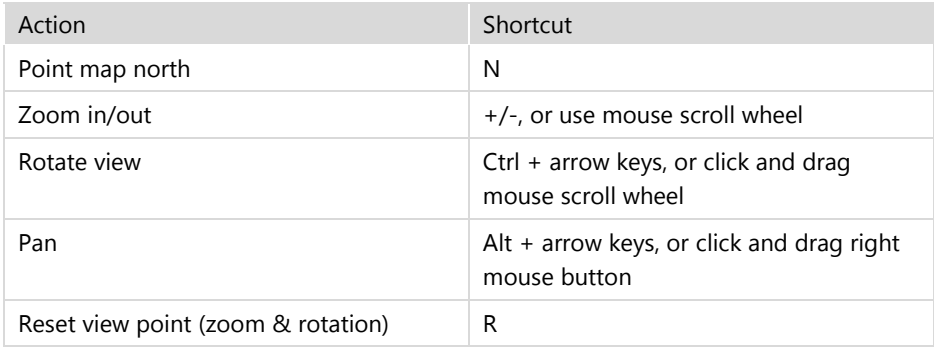